Муниципальное образовательное учреждение дополнительного образования «Дом детского творчества» муниципального образования Арсеньевский район

Рассмотрена на заседании педагогического совета МОУ ДО «ДДТ» от 30.08.2018 г. Протокол № 1

Утверждаю: Директор МОУ ДО «ДДТ»

FRederick T.H. Ларина Приказ №67-п от 31.08.2018 г.

Дополнительная общеобразовательная общеразвивающая программа технической направленности «Мувик и команда»

> Возраст обучающихся: 7-15 лет Срок реализации: 5 лет

> > Автор-составитель: Щепоткина Ирина Борисовна, педагог дополнительного образования

Арсеньево, 2015 г.

#### **Пояснительная записка.**

В настоящее время никто не станет оспаривать тот факт, что применение компьютерной техники в современном мире стало незаменимым. А с появлением огромного количества графических редакторов (Adobe Photoshop, Gimp и т.д.), позволяющих визуализировать сложнейшие вычислительные процессы в виде рисунков и трехмерных объектов, начинается новая эра в компьютерной промышленности – компьютерная графика.

 Компьютерная графика является одним из наиболее перспективных и популярных направлений современной информатики. Она используется для создания мультипликационных фильмов, анимации, компьютерных игр, сайтов, рекламы. Эти сферы понятны и очень привлекательны для ребят, поэтому все большее число учащихся хочет научиться создавать свою виртуальную реальность, применяя имеющиеся графические пакеты.

 Люди самых разных профессий применяют компьютерную графику в своей работе. Это исследователи в различных научных и прикладных областях, художники, конструкторы, специалисты по компьютерной верстке, дизайнеры, разработчики рекламной продукции, создатели Web-страниц, авторы мультимедиа-презентаций, медики, модельеры тканей и одежды, фотографы, специалисты в области теле- и видеомонтажа и др. На сегодняшний день одним из основных требований к специалисту, является знание компьютерных технологий, таким образом, возникает потребность с малых лет закладывать знания в данной области и с течением времени развивать их, корректировать в сторону развития аппаратного и программного мышления.

В связи с этим возникла необходимость разработки дополнительной общеобразовательной общеразвивающей программы «Мувик и команда», имеющей техническую направленность, многоуровневая( стартовый, базовый, продвинутый уровень). Название программы «Мувик и команда» является производным от названия компьютерной программы для создания видеороликов и слайд-шоу Windows Movie Maker

В настоящее время в дополнительном образовании не существует типовой программы обучения компьютерной графике и анимации. Базой для составления программы послужили учебники и методические пособия специалистов в этой области, мой личный опыт .

Дополнительная общеобразовательная общеразвивающая программа «Мувик и команда» разработана в 2011 году .

В 2013 году доработана и приведена в соответствие с «Требованиями к содержанию и оформлению образовательных программ дополнительного образования детей», утверждёнными на заседании научно-методического совета по дополнительному образованию детей Минобразования России от 03.06.2003 г., рассчитана на 3 года обучения детей 7-15 лет. Занятия проводятся 2 раза в неделю по 2 академических часа. Всего 144 часа в год.

В 2014 году в программу внесены дополнения для четвёртого года обучения.

В 2015 году в программу внесены дополнения для пятого года обучения.

В 2018 году программа доработана, приведена в соответствие с основными нормативными документами, регламентирующими содержание и оформление общеобразовательных программ дополнительного образования:

 Федеральным законом «Об образовании в Российской Федерации» № 273-ФЗ от 29.12.2012г.;

 Концепцией развития дополнительного образования детей от 4 сентября 2014 г. № 1726-р

Профессиональным стандартом «Педагог дополнительного образования детей и взрослых» (Приказ Минтруда и соц.защиты РФ от 8.09.2015 № 613н)

 Приказом Министерства образования и науки РФ от 29 августа 2013 г. № 1008 «Об утверждении порядка организации и осуществления образовательной деятельности по дополнительным общеобразовательным программам»;

 Санитарно-эпидемиологические правилами и нормативами СанПиН 2.4.4.3172-14 (Зарегистрировано в Минюсте России 20 августа 2014 г. N 33660);

 Письмом Минобрнауки РФ от 18.11.2015 № 09-3242 «О направлении рекомендаций» (вместе с «Методические рекомендации по проектированию дополнительных общеразвивающих программ»).

 Приложением к письму Департамента молодежной политики, воспитания и социальной поддержки детей Минобразования и науки России от 11.12.2006 г. № 06-1844 «О примерных требованиях к программам дополнительного образования детей»,

**Новизна программы** «Мувик и команда» заключается в том, что в процессе обучения затрагиваются многие темы использования мультимедийных технологий и управления компьютером, используются различные способы донесения знаний до учащихся. Программа сконцентрирована на изучении программ для редактирования фото и видео, для создания анимационных роликов, простейших компьютерных игр. Получив основные знания по созданию графических рисунков и презентаций, обучающийся видит их практическое применение, а именно в создании собственных анимационных фильмов , презентаций , компьютерных игр с помощью общедоступных компьютерных программ.

**Актуальность программы** обусловлена тем, что в настоящее время практически в каждой семье есть компьютер. И если спросить ребёнка , для чего он использует компьютер, то большинство скажет: «Для компьютерных игр, для просмотра мультфильмов и клипов». Программа «Мувик и команда» открывает возможности раскрыть свои таланты, как it-специалиста, художника, мультипликатора, сценариста, дизайнера; обогащает их внутренний мир, позволяет с пользой провести свободное время.

Программа ценна своей практической значимостью. Обучающиеся могут показать свои способности и проявить талант в ежегодно проводимых конкурсах, научнопрактических конференциях различного уровня. Программой предусматривается стимулирование достижений обучающихся в данной деятельности. В процессе реализации дополнительной общеобразовательной общеразвивающей программы обучающиеся получают опыт социального общения в разновозрастном детском коллективе.

**Педагогическая целесообразность** дополнительной общеобразовательной общеразвивающей программы «Мувик и команда» заключается в том, что благодаря занятиям по компьютерной графике, обучающиеся приобретают не только технические умения и навыки, но и развивают исследовательские умения, чувство прекрасного, художественный вкус. Кроме того, формируется общая и техническая культура ребёнка, происходит совершенствование навыков работы на персональных компьютерах.

**Отличительные особенности программы** «Мувик и команда» состоят в том, что дополнительная общеобразовательная общеразвивающая программа построена по принципу поэтапного усложнения и расширения объема знаний, что позволяет повторять полученные знания, закреплять умения, отрабатывать и дополнять навыки. Именно такой подход к построению программы помогает раскрыться имеющимся у учащихся потенциальных интеллектуальных и личностных возможностей.

**Адресат программы.** В творческое объединение «Мувик и команда» принимаются на принципах добровольности все дети разной степени подготовленности в возрасте от 7 до 17 лет без специального отбора, желающие заниматься компьютерной графикой.

Срок освоения программы- 5 лет.

В первый год обучения обучающиеся знакомятся с компьютерными программами : Adobe Photoshop, Windows Movie Maker, GIMP с помощью которых учатся создавать рисунки ,коллажи и анимацию.

Во второй год обучения обучающиеся углубляют свои знания и совершенствуют умения в работе с компьютерными программами : Adobe Photoshop, Windows Movie Maker,GIMP , знакомятся с программами для создания флешанимации Abrosoft FantaMorph, Aleo Flash Intro Banner Maker, ArtWaver и программой для создания видео роликов и презентаций ProShow Producer.

 В третий год обучения обучающиеся углубляют свои знания и совершенствуют умения в работе с компьютерными программами : Adobe Photoshop, Windows Movie Maker,GIMP , Abrosoft FantaMorph, Aleo Flash Intro Banner Maker, ArtWaver , ProShow Producer, знакомятся с программой для создания флешанимации Sothink SWF Easy и создании компьютерных игр-Game Maker.

 В четвёртый год обучения обучающиеся углубляют свои знания и совершенствуют умения в работе с компьютерными программами : Adobe Photoshop, Windows Movie Maker, Abrosoft FantaMorph, Aleo Flash Intro Banner Maker, ArtWaver, ProShow Producer, Sothink<br>SWF Easy, знакомятся с основами сайтостроения и языком разметки гипертекстовых , знакомятся с основами сайтостроения и языком разметки гипертекстовых документов HTML.

В пятый год обучающиеся углубляют свои знания и совершенствуют умения в работе с компьютерными программами: Саmtasia Studio -для записи обучающего видео, викторин, опросов, презентаций. Погружаются в волшебный мир флеш анимации с помощью программы Sothink SWF Quicker (создание музыкальных открыток, минифотоальбомов, игр-разгадывание ребусов, загадок, создание флеш часиков).

Занятия строятся соответственно возрастным особенностям, учитывая требования санитарно-эпидемиологических правил, продолжительность занятий с детьми возраста до

10 лет составляет-30 минут, поэтому в расчёт времени на прохождение программы, академический час равен 30 минутам, определяются методы проведения занятий, подход к распределению заданий, организуется коллективная работа, планируется время для теории и практики. Каждое занятие включает в себя элементы теории, практику, демонстрации,. Режим занятий: занятия проводятся 2 раза в неделю по 2 учебных часа, с обязательным проведением 10-ти минутной динамической паузы, что соответствует действующим нормам СанПиН. 2.4.4.3172-14.

Количество обучающихся по дополнительной общеобразовательной<br>азвивающей программе «Мувик и команда» соответствует локальному общеразвивающей программе «Мувик и команда» соответствует локальному нормативному акту МОУ ДО «ДДТ» и составляет 12-15 человек .

*Объём программы* «Мувик и команда» - составляет 144 часа, запланированных на весь период обучения, необходимых для освоения обучающимися программы в полном объеме.

Основной формой *организации образовательного процесса* является групповое комбинированное занятие с ярко выраженным индивидуальным подходом, которое нацелено на освоение теоретического и практического материала. Групповой метод обучения способствует созданию соревновательного фона, стимулирующего повышенную работоспособность учащихся, самораскрытию ребенка своих потенциальных возможностей. Это позволяет учащимся развить познавательные способности, умения эффективно взаимодействовать в группе. На занятиях организована работа в парах, которая развивает командный дух.

*Виды занятий* определяются содержанием программы и могут предусматривать: теоретические, практические и самостоятельную работу.

Участие в конкурсах различного уровня, научно-практических конференциях развивает творческий потенциал детей, умения представлять собственные проекты на публике, четко формулировать ответы на поставленные вопросы.<br>Образовательный процесс по дополнительной

общеобразовательной общеразвивающей программе строится в соответствии с возрастными психологическими возможностями и особенностями детей, что предполагает возможную коррекцию времени и режима занятий, а также корректировку тем и разделов.

#### **Цель и задачи программы.**

#### **Цель программы:**

Более углубленное изучение и раскрытие особенно важных элементов информационных технологий. Формирование у обучающихся умения владеть компьютером, как средством решения практических задач, связанных с графикой и мультимедиа, подготовив детей к активной полноценной жизни и работе в условиях технологически развитого общества.

#### **Цель реализуется через решение следующих задач: Задачи:**

*Образовательные:*

- Научить обучающихся создавать рисунки, коллажи, анимационные ролики, виртуальные открытки, презентации, обрабатывать информацию использованием компьютерных технологий.
- развитие мотивации к сбору информации.
- работать с различными источниками информации;
- способам первичной обработки информации;
- наблюдать, экспериментировать и оформлять результаты;
- работать в группе, команде;
- оценивать свои и чужие результаты;
- сознание значимости коллективной работы для получения результата, роли сотрудничества, совместной деятельности в процессе выполнения творческих заданий;

 *Воспитательные:*

Формирование потребности в саморазвитии

- Формирование активной жизненной позиции
- Формирование целеустремлённости, усидчивости, старательности, дисциплинированности, самостоятельности, настойчивости, уверенности в себе, ответственности за свою деятельность.

 *Развивающие:*

- Развить творческие способности;
- Развить коммуникативные навыки;
- Развить наблюдательность,
- Развить внимательность;
- Развить настойчивость в преодолении трудностей, в достижении поставленных задач;

#### **Программа построена на принципах:**

 **Доступности** – при изложении материала учитываются возрастные особенности детей, один и тот же материал по-разному преподаётся, в зависимости от возраста и субъективного опыта детей. Материал располагается от простого к сложному. При необходимости допускается повторение части материала через некоторое время.

 **Наглядности** – человек получает через органы зрения почти в 5 раз больнее информации, чем через слух, поэтому на занятиях используются как наглядные материалы, так и обучающие программы.

 **Сознательности и активности** – для активизации деятельности детей используются такие формы обучения, как занятия-игры, конкурсы, совместные обсуждения поставленных вопросов и дни свободного творчества.

 Кабинет, в котором проводятся занятия объединения, соответствует требованиям материального и программного обеспечения. Кабинет оборудован согласно правилам пожарной безопасности, **СанПиН 2.4.2.2821-10**. п.п.5.3-5.5,5.9,ч.Y.

#### **Ожидаемые результаты.**

 Обучающиеся, освоив, правила использования компьютерных технологий, способны создать фотоколлажи, статичные и анимационные изображения , флеш и видео ролики по выбранной теме, простейшие игры.

К концу обучения учащиеся должны:

#### **Знать:**

1.Интерфейс Adobe Photoshop , GIMP ,Windows Movie Maker , ProShow Producer

2.Создание коллажей, анимации.

3.Правила вставки изображения, звука..

4.Как создается видео ролик, презентация.

5.Как создать простейшие игры в программе Game Maker.

6.Основные принципы сайтостроения и язык HTML.

7.Работать в программе Саmtasia Studio.

8.Работать в программе Sothink SWF Quicker (создание музыкальных открыток, минифотоальбомов, игр-разгадывание ребусов, загадок, создание флеш часиков).

## **Уметь :**

 1. Рисовать, создавать коллажи в технике компьютерной графики, анимацию, видеоролики.

2. Определять тему для рисунков , коллажей, анимации, видеоролика.

3. Выполнить анимацию, видео-ролик по выбранной теме .

4. Проанализировать свою работу. Выделять успешные и неудачные моменты.

5. Создавать простейшие игры в программе Game Maker.

 6. Создавать сайт с использованием готовых шаблонов, менять оформление сайта, наполнять сайт контентом.

7. Записывать обучающее видео, викторины, опросы, презентации.

 8. Создавать музыкальные открытки, виртуальные фотоальбомы, игры-разгадывание ребусов, загадок, флеш часики, таймеры обратного отсчёта.

#### **Формы аттестации/контроля.**

**Вводный контроль** проводится в начале учебного года в форме педагогического наблюдения с целью определения уровня подготовки учащихся.

**Формы промежуточной аттестации** определяются педагогом дополнительного образования и предусматривают: представление этапа подготовки индивидуального творческого проекта.

Промежуточная аттестация предполагает проведение мониторинга по дополнительной общеобразовательной общеразвивающей программе не менее 2-х раз в год (ноябрь, апрель). Мониторинг включает определение высокого, среднего и низкого уровней обученности (проверка теоретических знаний, практических умений, навыков) и личностного развития (развитие познавательной, коммуникативной, эмоционально волевой, эмоционально-потребностной сфер).

Способы проверки ожидаемых результатов могут варьироваться, исходя из уровня развития детей и их познавательных возможностей (педагогическое наблюдение, опрос и др.).

Кроме того, педагогом используется мониторинг уровня обучения и развития учащихся по дополнительной общеобразовательной общеразвивающей программе.

В течение всего года обучения – конкурс и защита творческих работ с использованием мультимедиа технологий.

#### **Условия для реализации программы**.

*Для успешной реализации программы необходимо соблюдать ряд условий:*

- 1. Наличие индивидуальных компьютеров (а еще лучше ноутбуки) для возможности индивидуальной работы каждого обучающегося с выходом в сеть интернет.
- 2. Программа Adobe Photoshop
- 3. Программа Windows Movie Maker
- 4. Программа GIMP
- 5. Программа ProShow Producer
- 6. Программы для создания флеш анимации.
- 7. Программа Саmtasia Studio
- 8. На рабочем месте педагога должны быть методические пособия, дидактические материалы.
- 9. Проектор.
- 10. Иметь доступ к сети интернет.

# **Учебно-тематический план программы «Мувик и команда»**

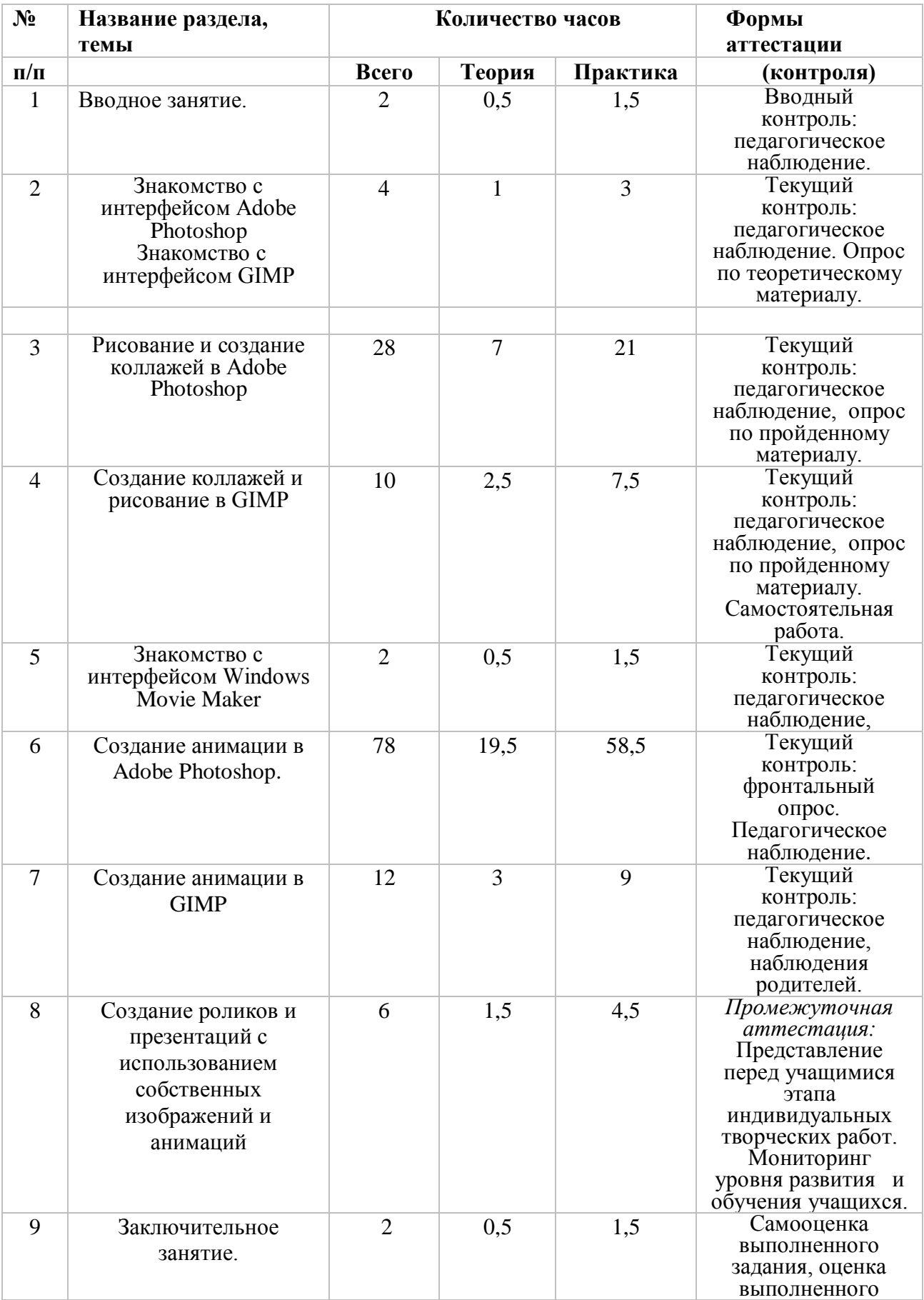

## **Первый год обучения.**

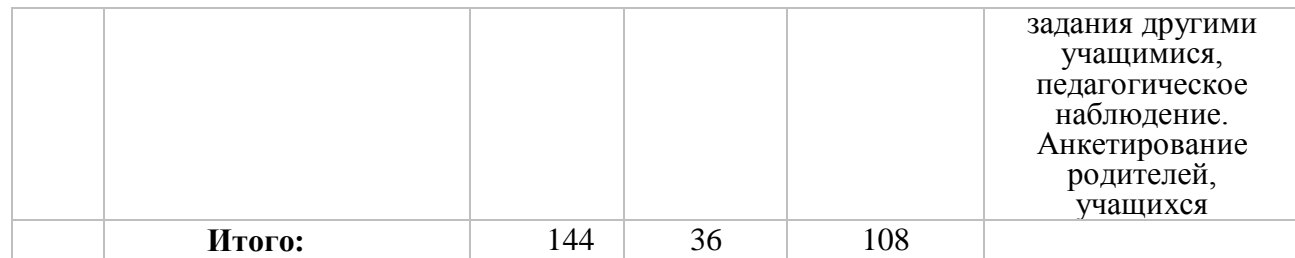

## **Содержание учебно-тематического плана первого года обучения.**

**1.Вводное занятие**. 2 ч. Теория. Вводный инструктаж по ТБ и ОТ. Цели и задачи программы. Правила поведения на занятиях.

Практика. Демонстрация курса. Понятие «компьютерная графика и анимация», форматы изображений ipg,gif,png,psg. Характеристика форматов изображений. Понятие «файл» . Форма контроля. Вводный контроль: педагогическое наблюдение..

2.**Знакомство с интерфейсом Adobe Photoshop**. **Знакомство с интерфейсом GIMP** 4 ч. Теория. Функции программы Adobe Photoshop, меню, панель инструментов. Ознакомление с программой GIMP.

Практика .Демонстрация работы инструментов.

Форма контроля: педагогическое наблюдение. Опрос по теоретическому материалу.

**3.Создание коллажей и рисование в Adobe Photoshop.28 ч. Теория.** Понятие коллаж, отличие рисунка от коллажа. Основные приёмы рисования и составление коллажей в программе Adobe Photoshop.

Практика. Рисование «Полянка» инструментом «кисть».Рисование «Дерево» инструментом «кисть». Рисование «Дерево» инструментом «произвольная фигура».Рисование «Цветы» инструментом «кисть». Рисование «Цветы» инструментом «произвольная фигура». Рисование «Бабочка» инструментом «кисть». Рисование «Бабочка» инструментом «произвольная фигура».Рисование «Одуванчик» инструментом «кисть» с применением фильтра «Радиальное размытие».Рисование «Пушистик».Создание коллажа «Полянка». Знакомство с инструментом трансформирование.Создание коллажа «Лес». Рисование на свободную тему.Коллаж на свободную тему.

Форма контроля: педагогическое наблюдение, опрос по пройденному материалу.

**4.Создание коллажей и рисование в GIMP.10 ч.** Теория. Основные приёмы рисования и составление коллажей в программе GIMP. Составление коллажей и рисование в программе GIMP.

Практика. Рисование «Домик» инструментом «кисть».Рисование «Горы». Рисование «Море». Коллаж–открытка «Доброе утро».

Форма контроля: педагогическое наблюдение, опрос по пройденному материалу. Самостоятельная работа. *Промежуточная аттестация:* представление этапа подготовительного индивидуального творческого проекта. Мониторинг уровня развития и обучения учащихся.

**5.Знакомство с интерфейсом Windows Movie Maker** 2 ч. Теория. Функции программы, меню, панель инструментов.

Практика. Форматы файлов изображений, поддерживаемых программой.

Форма контроля: фронтальный опрос. Педагогическое наблюдение.

**6.Создание анимации в Adobe Photoshop. 78 ч.** Теория**.** Понятие «анимация». Принципы анимации, методы анимации с помощью стандартных инструментов программы Adobe Photoshop: кистей, фильтров, трансформированием. Сохранение анимации.

Практика. Анимация движения автомобиля.Анимация «Летит самолёт».Анимация «Дождь» .Анимация «Падает снег».Анимация «Плывут облака».Анимация текста «Бегущая строка».Анимация текста «Появление и исчезание». Анимация текста с градиентом. Анимация текста «переливы цвета». Анимация «Движение по кругу». Анимация воды фильтром «Искажение». Анимация воды фильтром «Шум». Анимация воды фильтром «зерно». Анимация блеска фильтром «шум». Анимация блеска фильтром «рендеринг-блик» Анимация блеска фильтром «шум». Анимация блеска инструментом «осветление». Анимация кистями «Мерцающие звёзды». Анимация кистями «Салют». Анимация «Бегущие огоньки». Анимация «Мигающие огоньки». Анимация «День и ночь». Анимация огня инструментом осветлитель. Анимация огня фильтром «Пластика». Анимация «Эффект движения». Анимация «Вальс цветов». Анимация «Прыгающие человечки». Анимация «Солнечные лучи» градиентом. Анимация «Солнечные лучи» фильтрами. Анимация «Движущаяся рамка». Анимация «Вращение звезды». Анимация коррекцией. Анимация «Водопад». Анимация «Солнечный зайчик». Анимация « Доброе утро». Анимация «Добрый вечер». Анимация « Сказка». Анимация «С Днём рождения». Анимация «В свете фонарика». Анимация « Полёт шарика».

Форма контроля: педагогическое наблюдение, наблюдения родителей.

**7.Создание анимации в GIMP.12 ч.** Теория. Методы анимации с помощью стандартных инструментов программы GIMP: кистей, фильтров, трансформированием. Сохранение анимации. Создание анимации с помощью стандартных инструментов программы GIMP: кистей, фильтров, трансформированием .

Практика. Анимация мигающие огоньки. Анимация движения. Анимация мерцание. Анимация блеска фильтром «шум». Анимация блеска фильтром «зерно» .

Форма контроля: *Промежуточная аттестация:* Представление перед учащимися этапа индивидуальных творческих работ. Мониторинг уровня развития и обучения учащихся.

**8.Создание роликов с использованием собственных изображений и анимаций. 6 ч.**  Теория. Понятие «сценарий», «сюжет» ролика Творческая работа по созданию сюжета, сценария. Подбор изображений, подготовка видеоматериалов ,выбор музыки, озвучивание.

Практика. Создание ролика «Сказка». Создание ролика «С Днём рождения». Создание ролика на свободную тему. Итоговое занятие.

Форма контроля: Самооценка выполненного задания, оценка выполненного задания другими учащимися, педагогическое наблюдение.

**9.Заключительное занятие.2 ч.** Теория. Подведение итогов обучения за год.

Практика. Показ работ родителям.

Форма контроля: Анкетирование родителей, учащихся.

#### **Второй год обучения**

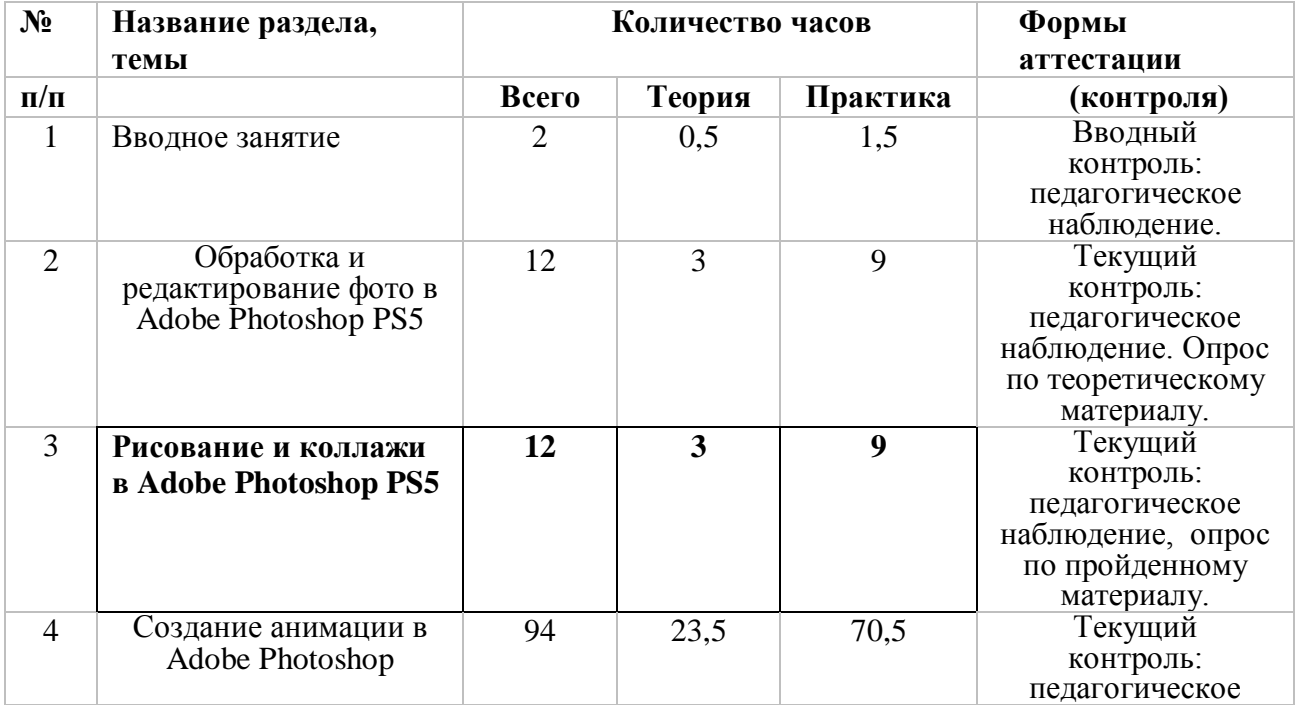

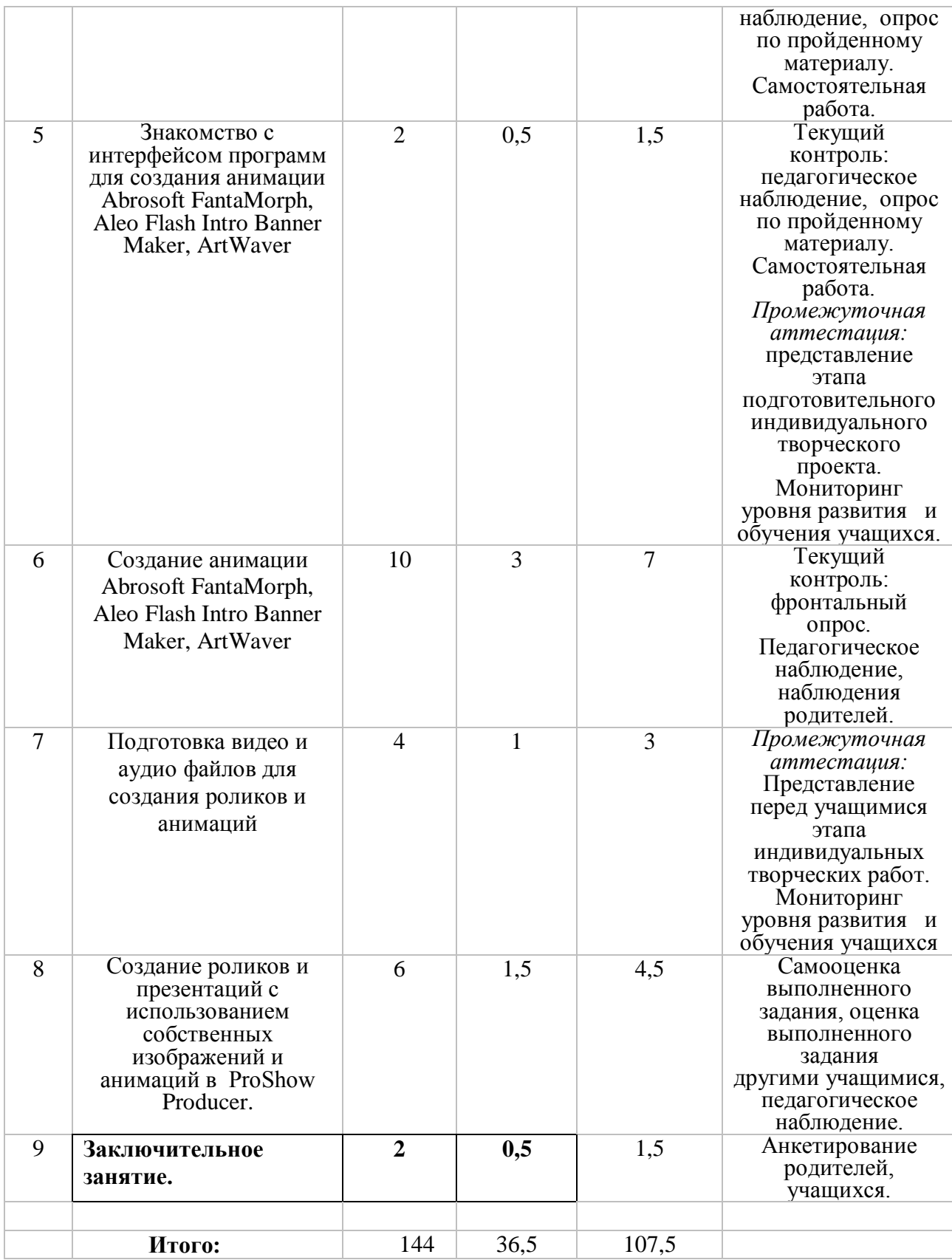

## **Содержание учебно-тематического плана второго года обучения**.

**1.Вводное занятие**.**2 ч.** Теория. Краткий обзор программ для редактирования фото и создания анимаций. Вводный инструктаж по ТБ и ОТ. Цели и задачи программы. Правила поведения на занятиях.

Практика. Демонстрация программ для редактирования фото и создания анимаций. Формы контроля. Вводный контроль: педагогическое наблюдение.

2.**Обработка и редактирование фото в Adobe Photoshop PS5 -12 ч.** Теория. Обзор инструментов коррекции и редактировании фото в Adobe Photoshop . Основные приёмы коррекции и редактировании фото в Adobe Photoshop с помощью стандартных инструментов программы.

Практика. Коррекция фото с помощью корректирующего слоя «Цветовой тон/Насыщенность». Коррекция фото с помощью инструмента «Кривые и Уровни». Коррекция фото с помощью фильтра «Контурная резкость». Коррекция фото с помощью фильтра «Размытие по Гауссу». Коррекция фото «Устранение красных глаз». Формы контроля. Текущий контроль: педагогическое наблюдение. Опрос по теоретическому материалу.

**3. Рисование и коллажи в Adobe Photoshop PS5.-12 ч.** Теория. Обзор инструментов рисования и коллажирования. Составление открыток и тематических изображений методом рисования и коллажирования.

Практика. Рисование «Полянка» инструментом «Произвольная фигура». Рисование поздравительной открытки «Поздравляю». Составление коллажа-открытки «Поздравляю» Рисование рамочки для фото кистями. Создание коллажа «Рамочка для фото» с использованием клипарта .

Формы контроля. Текущий контроль: педагогическое наблюдение, опрос по пройденному материалу.

**4. Создание анимаций в Adobe Photoshop PS5. 94 ч.** Теория. Принципы анимации, методы анимации с помощью стандартных инструментов программы Adobe Photoshop: кистей, фильтров, трансформированием. Сохранение анимации. Создание анимаций в Adobe Photoshop PS5 с помощью стандартных инструментов программы Adobe Photoshop: кистей, фильтров, трансформированием.

Практика. Анимация «Листопад».Анимация «Снег идёт». Плавная анимация движения Анимация «Движущаяся рамка».Анимация фильтром «AlienSkin Xenofex» -созвездие , мерцающие звёзды.Анимация фильтром «AlienSkin Xenofex» -созвездие- плавное свечение звёзд.Анимация фильтром «AlienSkin Xenofex» -облака.Анимация фильтром «AlienSkin Xenofex» -дым.Анимация фильтром «AlienSkin Xenofex» -текстура.Анимация фильтром «eyecandy»-огонь .Анимация фильтром «eyecandy»-волосы. Анимация фильтром «eyecandy»-дым .Анимация фильтром «eyecandy»-звезда .Анимация фильтром «eyecandy»-стекло.Анимация фильтром «eyecandy»-хром.Анимация фильтром «eyecandy»-капли воды .Анимация фильтром «eyecandy»-текстура .Анимация фильтром «eyecandy»-переплетение .Анимация фильтром «eyecandy»-плавление .Анимация фильтром «Filters Unlimited 2.0»-«солнечные лучи» .Анимация фильтром «Filters Unlimited 2.0»-«освещение».Анимация фильтром «Filters Unlimited 2.0»-«калейдоскоп». Анимация фильтром «Filters Unlimited 2.0»-«Старое кино».Анимация эффект старой киноплёнки фильтром «шум».Анимация эффект старой киноплёнки фильтром «Зерно» Анимация «В свете фонарика». Анимация фильтром StarFilter Pro « Вращение звезды». Анимация фильтром StarFilter Pro « Блеск драгоценностей». Анимация воды фильтром Redfield Water Ripples. Анимация фракталов фильтром Redfield. Анимация фильтром «Рендеринг-эффекты освещения». Анимация фильтром «Sparkle». Анимация фильтром «Искажение-волна». Анимация фильтром «Искажение-зигзаг». Анимация фильтром «Искажение-искривление». Анимация фильтром «Искажение-океанские волны». Анимация фильтром «Искажение-полярные координаты». Анимация фильтром «Искажение-рябь». Анимация фильтром «Искажение-скручивание». Анимация фильтром «Искажение-смещение». Анимация фильтром «Искажение-стекло». Анимация фильтром «Искажение-сферизация». Анимация фильтром «Штрихи-аэрограф». Анимация фильтром «Штрихи-разбрызгивание». Анимация фильтром «Эскиз-волшебный карандаш». Анимация фильтром «Эскиз-рваные края».

Формы контроля. Текущий контроль: педагогическое наблюдение, опрос по пройденному материалу. Самостоятельная работа.

**5.Знакомство с интерфейсом программ для создания анимации Abrosoft FantaMorph, Aleo Flash Intro Banner Maker, ArtWaver.2 ч.** Теория. Понятие «флешанимация», функции, меню , инструменты программ Abrosoft FantaMorph, Aleo Flash Intro Banner Maker, ArtWaver.

Практика. Обзор программ Abrosoft FantaMorph, Aleo Flash Intro Banner Maker, ArtWaver. Формы контроля. Текущий контроль: педагогическое наблюдение, опрос по пройденному материалу. Самостоятельная работа. Промежуточная аттестация:

представление этапа подготовительного индивидуального творческого проекта. Мониторинг уровня развития и обучения учащихся.

**6.Создание анимаций в Abrosoft FantaMorph, Aleo Flash Intro Banner Maker, ArtWaver.10 ч.** Теория. Способы создания анимации в программах Abrosoft FantaMorph, Aleo Flash Intro Banner Maker, ArtWaver. Создание анимации в программах Abrosoft FantaMorph, Aleo Flash Intro Banner Maker, ArtWaver Сохранение результата. Редактирование анимаций в программе Adobe Photoshop.

Практика. Анимация воды, движения облаков в программе Abrosoft FantaMorph. Анимация в программе Aleo Flash Intro Banner Maker-баннеры. Анимация в программе ArtWaver. Формы контроля. Текущий контроль: фронтальный опрос. Педагогическое наблюдение, наблюдения родителей.

**7. Подготовка видео и аудио файлов для создания роликов и анимаций 4 ч.** Теория. Методы и приемы подготовки видео и аудио файлов для создания роликов и анимаций. Практика. Нарезка видео файлов. Преобразование видео файлов в формат изображений. Формы контроля. Промежуточная аттестация: Представление перед учащимися этапа индивидуальных творческих работ. Мониторинг уровня развития и обучения учащихся

**8. Создание роликов и презентаций с использованием собственных изображений и анимаций 6 ч.** Теория. Обзор программы в ProShow Producer для создания

анимационных роликов **.** Практика. Творческая работа по созданию сюжета, сценария. Практика. Подбор изображений, подготовка видеоматериалов , выбор музыки, озвучивание.

Формы контроля. Самооценка выполненного задания, оценка выполненного задания другими учащимися, педагогическое наблюдение.

**9. Заключительное занятие. 2 ч.** Теория. Подведение итогов обучения за год.

Практика. Показ работ родителям.

Форма контроля: Анкетирование родителей, учащихся.

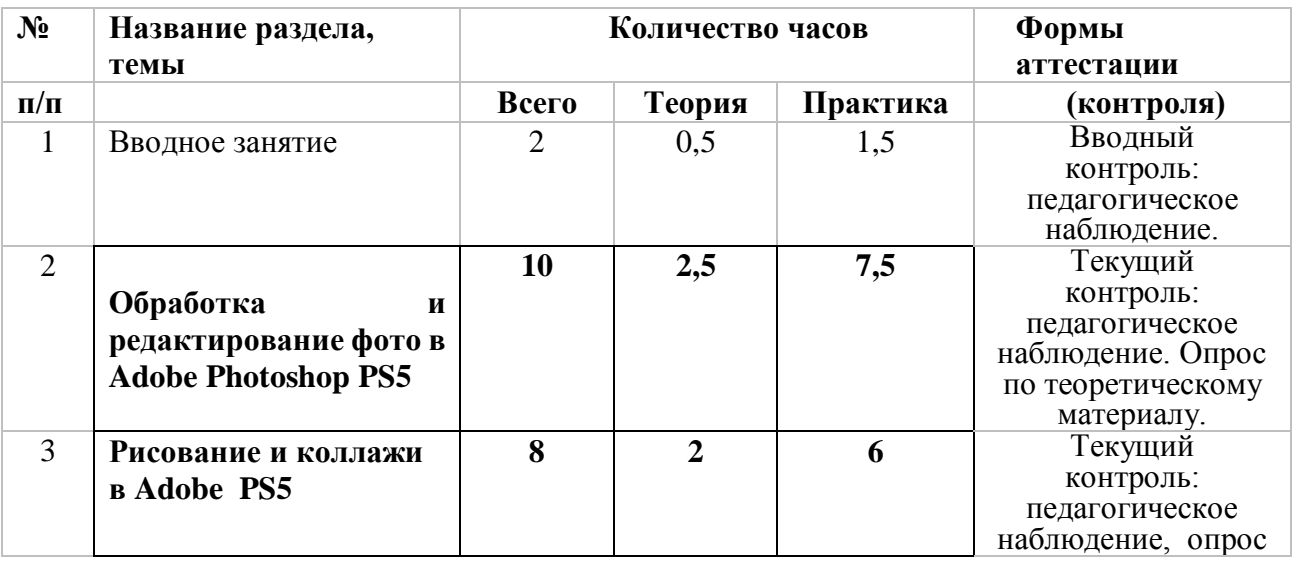

## **3 год обучения**

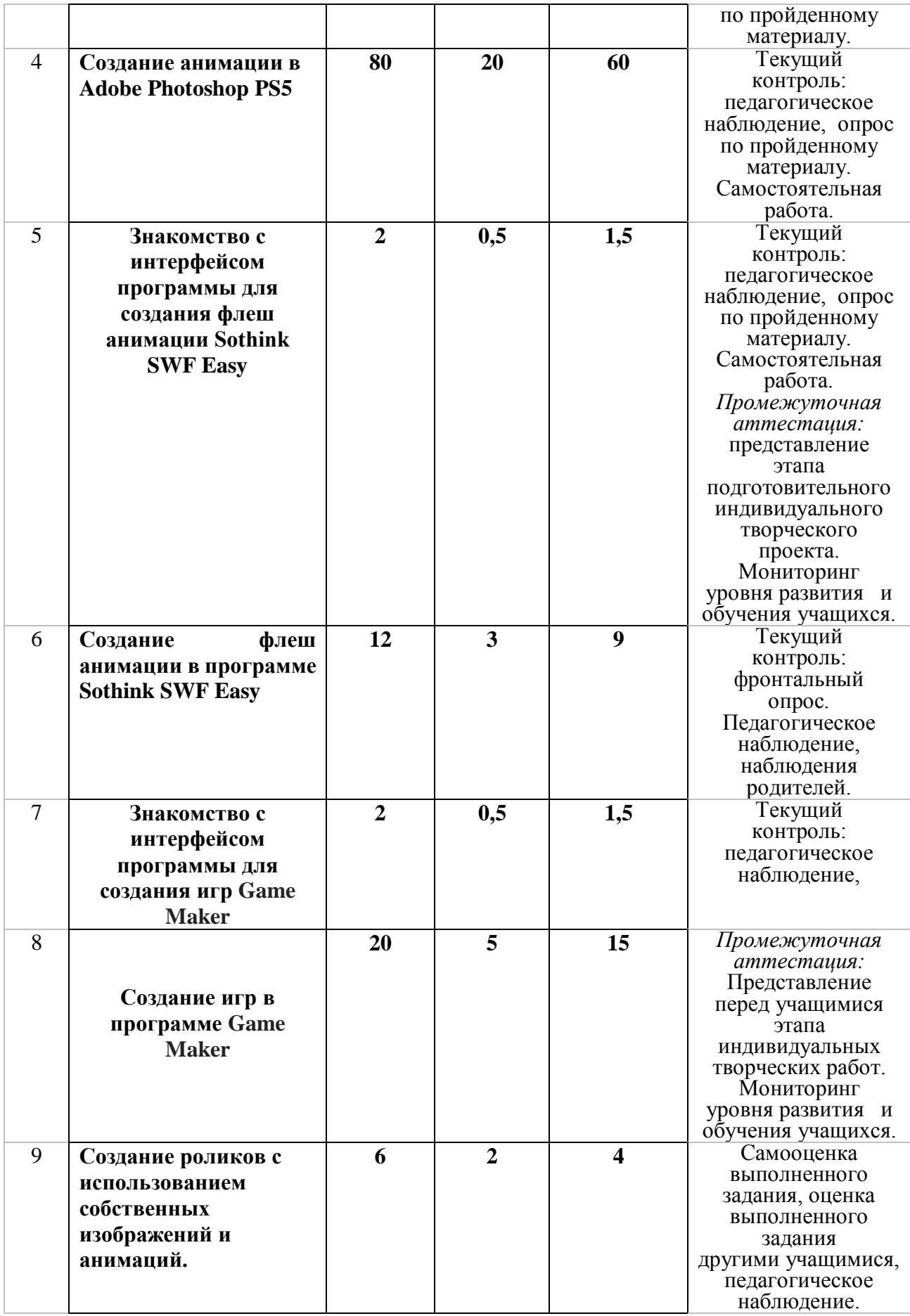

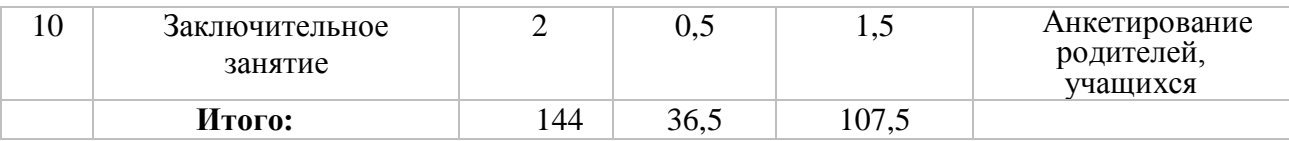

#### **Содержание учебно-тематического плана третьего года обучения**.

**1.Вводное занятие.2 ч.** Теория. Вводный инструктаж по ТБ и ОТ. Цели и задачи программы. Правила поведения на занятиях.

**Формы аттестации(контроля)** Вводный контроль: педагогическое наблюдение **2.Обработка и редактирование фото в Adobe Photoshop PS5 -10 ч.** Теория.

Редактирование и восстановление старых фото, секреты портретной ретуши.

Практика. Редактирование фото с помощью инструмента «точечная восстанавливающая кисть». Редактирование фото с помощью инструмента «восстанавливающая кисть». Редактирование фото с помощью инструмента «штамп».Редактирование фото с помощью инструмента «заплатка».

**Формы аттестации(контроля)** Текущий контроль: педагогическое наблюдение. Опрос по теоретическому материалу.

**3. Рисование и коллажи в Adobe Photoshop PS5.-8 ч.** Теория.Рисование и коллажирование рамок для фото, тематических открыток.

Практика. Рамка для фото «Новый год».Рисование открытки «С Новым годом !». Составление коллажа «Фантастическая комната».

**Формы аттестации (контроля)** Текущий контроль: педагогическое наблюдение. Опрос по теоретическому материалу.

**4. Создание анимаций в Adobe Photoshop PS5. 80 ч.**Теория. Приёмы выполнения сложных анимаций , способы применения нескольких видов анимаций на изображении. Практика. Анимация «Изогнутый текст».Анимация «Скетч».Анимация «Роса на цветке».Анимация «Струи на стекле».Анимация елочных украшений.Анимация текста на воде.Анимация «Красивый эффект».Анимация «Движущиеся полосочки».Анимация летяшего снега. Анимация льющейся жилкости. Анимация пламени свечи. Анимация «Глаза - Хэллоуин /Halloween».Анимация дождя фильтром Искажение.Анимация «Зажигаем огоньки».Анимация текста «Искрящийся с шумом».Анимация «Лучистый текст».Анимация «Марионеточные движения».Анимация «Мультяшный текст».Анимация «Переливающийся текст».Анимация текста «Сверкающий накал» .Анимация инструментом «Свободное трансформирование». Анимация «Снег на тексте».Анимация «Собирающаяся картинка».Анимация «Собирающийся или рассыпающийся текст».Анимация «3D вращение».Наложение готовой анимации на фон.Плавная анимация звёзд с наложением..Анимация «Лучистое сияние звёзд с поворотом кистей.». Классическая сборка плавной анимации. Анимация «Бегущие звёздочки». Анимация «Салют». Анимация с точечным сиянием звёзд и фильтром AlienSkin Xenofex .Анимация «Эффект плавающих звёзд».Анимация «Смена изображения».Анимация «Падение/движение/ объектов на нескольких слоях».Анимация «Движение в центр и из центра навстречу друг другу».Бегущая анимация в тексте.Анимация "Блики".Анимация «Моргающие глазки».

**Формы аттестации(контроля)** Текущий контроль: педагогическое наблюдение. Опрос по теоретическому материалу. Самостоятельная работа

**5. Знакомство с интерфейсом программы для создания флеш анимации Sothink SWF Easy 2 ч.** Теория. Функции программы , меню, инструменты. Форматы импорта и экспорта файлов.

Практика. Функции программы , меню, инструменты. Форматы импорта и экспорта файлов.

**Формы аттестации(контроля)** Текущий контроль: педагогическое наблюдение, опрос по пройденному материалу. Самостоятельная работа. *Промежуточная аттестация:*  представление этапа подготовительного индивидуального творческого проекта. Мониторинг уровня развития и обучения учащихся.

**6. Создание анимаций в Sothink SWF Easy 12 ч.** Теория. Создание простейших анимаций в программе Sothink SWF Easy. Движение объектов, вращение, слайдшоу. Практика. Флеш анимация «Плывут облака».Флеш анимация «Падает снег».Флеш анимация «Листопад».Флеш анимация «Открытка «С Днём рождения».Флеш анимация «Звёздное небо».

**Формы аттестации(контроля)** Текущий контроль: фронтальный опрос. Педагогическое наблюдение, наблюдения родителей.

**7.Знакомство с интерфейсом программы для создания игр Game Maker -2 ч.**  Теория. Функции программы , меню,инструменты. Форматы импорта и экспорта файлов. Практика**.** Функции программы , меню,инструменты. Форматы импорта и экспорта файлов**.**

**Формы аттестации(контроля)** Текущий контроль: педагогическое наблюдение, **8. Создание игр в программе Game Maker 20 ч.** Теория. Понятие сюжета игры, выбор главных героев, декораций. Рисование элементов игры. Понятия «спрайт», «объект», различие данных понятий, понятие«событие» объекта, добавление событий объекту. Понятие «скрипт», запись простейших скриптов, сборка игры.

Практика. Рисование спрайтов.Рисование фонов.Выбор объектов.Создание события «движение обьекта».Создание события «столкновение».Создание события «удаление».Создание события «очки».Создание одноуровневой игры.Создание многоуровневой игры.

**Формы аттестации(контроля)** *Промежуточная аттестация:* Представление перед учащимися этапа индивидуальных творческих работ. Мониторинг уровня развития и обучения учащихся.

**9.Создание роликов с использованием собственных анимаций.6 ч. Теория.** 

Обобщение полученных знаний, умений и навыков по созданию роликов в программах Movie Maker и ProShow Producer. Создание роликов с помощью программ Movie Maker и ProShow Producer. Подбор эффектов и переходов кадров. Цветовое решение в подборе фона кадров. Творческая работа по созданию сюжета, сценария **.**

**Формы аттестации(контроля)** Самооценка выполненного задания, оценка выполненного задания другими учащимися, педагогическое наблюдение.

**10.Заключительное занятие.2 ч.** Теория. Подведение итогов года**.**

Практика. Демонстрация работ обучающихся перед родителями.

**Формы аттестации(контроля)** Анкетирование родителей, учащихся.

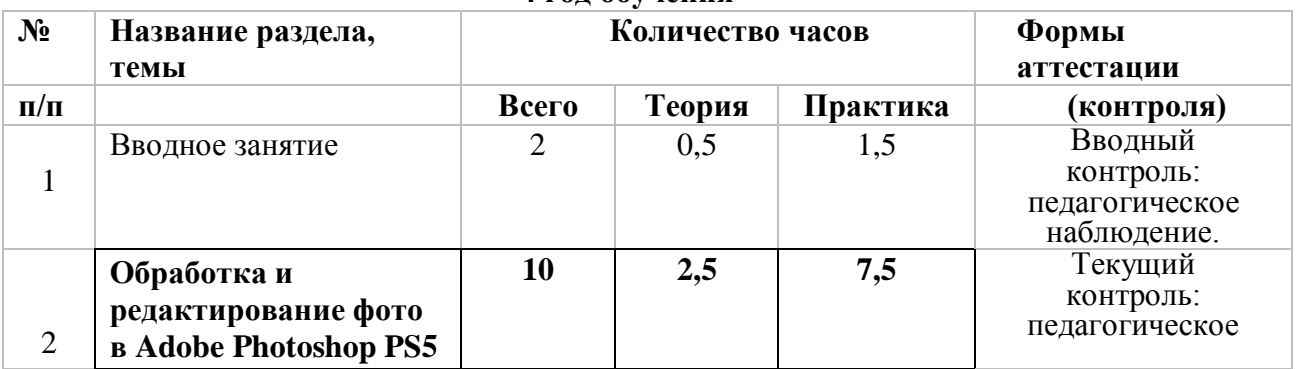

**4 год обучения**

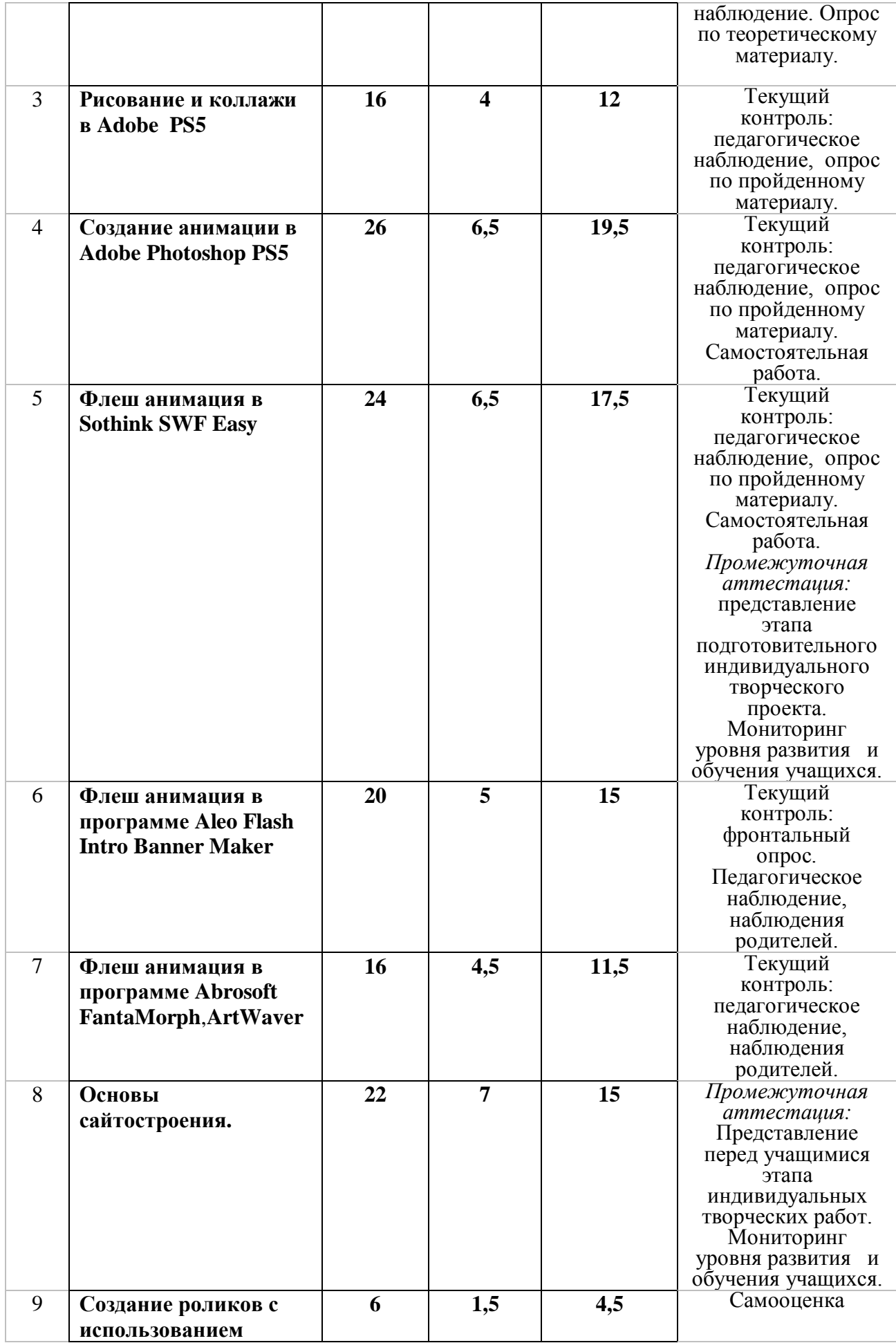

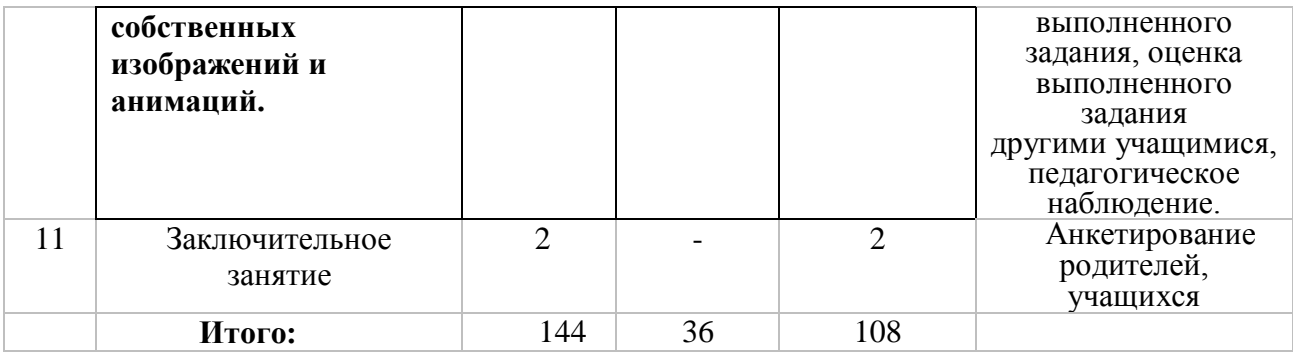

**Содержание учебно-тематического плана четвертого года обучения . 1.Вводное занятие**.2 ч. Теория. Вводный инструктаж по ТБ и ОТ. Цели и задачи

программы. Правила поведения на занятиях. Практика. Правила поведения на занятиях.

Форма контроля Вводный контроль: педагогическое наблюдение.

2.**Обработка и редактирование фото в Adobe Photoshop PS5 -10 ч.** Теория. Способы обработки фото. Секреты портретной ретуши

Практика. Два способа увеличения и уменьшения масштаба изображения. Ретушь портрета. Осветление тёмной фотографии. Затемнение слишком светлой фотографии. Сохранение фотографии. Подготовка фото к печати.

Форма контроля Текущий контроль: педагогическое наблюдение. Опрос по теоретическому материалу.

**3. Рисование и коллажи в Adobe Photoshop PS5.-16 ч.** Теория. Рисование и коллажирование рамок для фото, тематических открыток.

Практика. Украшение фотографии. Вставляем фото в рамку. Узор для открыток. Открытка в скетч. Изогнутый текст. Маска для фона. Маска ластик. Текст из фоновой картинки Форма контроля Текущий контроль: педагогическое наблюдение, опрос по пройденному материалу.

**4. Создание анимаций в Adobe Photoshop PS5. 26 ч.** Теория. Приёмы выполнения сложных анимаций , способы применения нескольких видов анимаций на изображении. Практика. Рисуем блингами. Анимация воды «Круги на воде» Анимация соединения картинок. Анимация кистью «Звёздочка». Анимация «Бегущий блик». Анимация текста «Звёздная пыль». Анимация «Шлейф». Анимация «Светящиеся фигуры». Анимация «Вращающаяся надпись». Анимация «Световой эффект». Анимация «Движение заднего плана».

Форма контроля .Текущий контроль: педагогическое наблюдение, опрос по пройденному материалу. Самостоятельная работа.

**5. Флеш анимация в Sothink SWF Easy 24 ч.** Теория. Создание флешанимаций в программе Sothink SWF Easy. Движение объектов, вращение, слайдшоу.

Практика. Создание эффектов. Движение по кривой. Движение по каракулям. Создаем эффект грозы. Несколько эффектов в одной анимации. Флеш открытка. Флеш фотоальбом Форма контроля Текущий контроль: педагогическое наблюдение, опрос по пройденному материалу. Самостоятельная работа. Промежуточная аттестация: представление этапа подготовительного индивидуального творческого проекта. Мониторинг уровня развития и обучения учащихся.

**6.Флеш анимация в программе Aleo Flash Intro Banner Maker-20 ч.** Теория. Создание флеш анимаций в программе Aleo Flash Intro Banner Maker . Эффекты фона, эффекты текста, добавление флешзаготовок. Добавление музыки, слайдшоу.

Практика. Эффекты фона. Эффекты текста. Слайд-шоу. Добавление флеш заготовок. Музыкальная флеш анимация

Форма контроля. Текущий контроль: фронтальный опрос. Педагогическое наблюдение, наблюдения родителей.

**7. Флеш анимация в программе Abrosoft FantaMorph,ArtWaver-16 ч.**

Теория. Создание флеш анимаций в программе Sothink SWF Easy. Движение объектов, эффекты, слайдшоу .

Практика. Переход из одного изображения в другое Abrosoft FantaMorph . Движение воды и облаков в Abrosoft FantaMorph. Движение волос в Abrosoft FantaMorph. Распускающиеся цветы в Abrosoft FantaMorph. Эффекты природных явлений в ArtWaver

Форма контроля. Текущий контроль: педагогическое наблюдение, наблюдения родителей. **8. Основы сайтостроения. 22 ч**.

Теория. Основы HTML.

Практика. Коды изображений.Коды видео и флеш. Кнопки. Теги форматирования текста. Таблицы в HTML. Создание сайта из шаблона. Замена фона в шаблоне сайта. Добавление украшений на сайт.Меню сайта.Баннеры для сайта.

Форма контроля Промежуточная аттестация: Представление перед учащимися этапа индивидуальных творческих работ. Мониторинг уровня развития и обучения учащихся. **9.Создание роликов с использованием собственных анимаций.6 ч.**

Теория. Создание роликов с помощью программ Movie Maker и ProShow Producer. Обобщение полученных знаний, умений и навыков по созданию роликов в данных программах. Подбор эффектов и переходов кадров. Цветовое решение в подборе фона кадров.

Практика. Творческая работа по созданию сюжета, сценария . Создание роликов в программе Movie Maker . Создание роликов в программе ProShow Producer.

Форма контроля. Самооценка выполненного задания, оценка выполненного задания другими учащимися, педагогическое наблюдение.

**10.Заключительное занятие.2 ч.** Подведение итогов года, демонстрация работ обучающихся перед родителями.

Форма контроля. Анкетирование родителей, учащихся

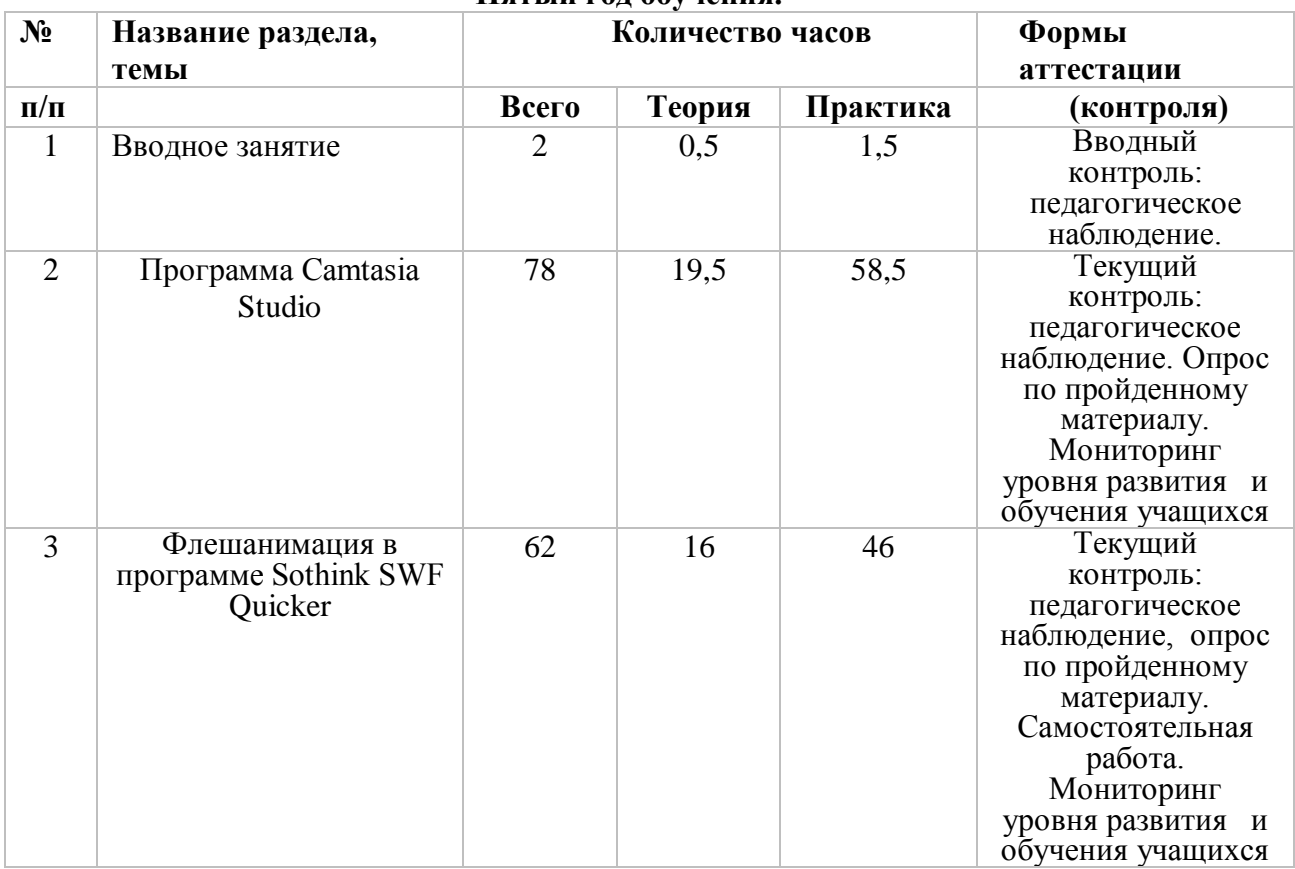

## **Пятый год обучения.**

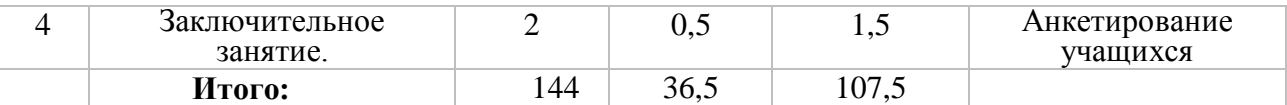

## **Содержание учебно-тематического плана пятого года обучения.**

**1.Вводное занятие**.2 ч. Теория. Вводный инструктаж по ТБ и ОТ. Цели и задачи программы. Правила поведения на занятиях.

Форма контроля Вводный контроль: Педагогическое наблюдение.

2. **Программа Camtasia Studio 8. -78 ч.** Теория. Возможности Camtasia Studio 8. Интерфейс .Обзор редактора видеозаписей с экрана.

Практика. Инструменты –разрыв, переходы . Вкладка аудио. Работа с курсором,zoom-npen. Инструмент callouts. Инструмент Title Clips Библиотека программы. Запись и редактирование аудио Подписи (captions)для слайд-шоу.Создание слайд-шоу .Record Camera/Инструмент «Picture-in-picture» (картинка в картинке) Продюсирование проекта. Изучение пункта меню «file» Изучение пункта меню «Edit»(редактирование) Работа с маркерами. Изучение пункта меню «View». Запись презентации PowerPoint Изучение пункта меню «Tools»(настройки программы). Изучение пунктов меню Camtasia Records. Изучение пункта меню «MenuMaker». Изучение пункта меню «Theater»(создание меню для веб-страниц). Изучение пункта меню Player. Добавление водяного знака. Запись опросов и викторин.

Форма контроля Текущий контроль: педагогическое наблюдение. Опрос по пройденному материалу. Мониторинг уровня развития и обучения учащихся **3. Флешанимация в программе Sothink SWF Quicker .-63 ч.** 

## Теория. Создание флешанимации , музыкальных открыток, викторин, игр: отгадывание ребусов, загадок, мини фотоальбомов, таймеров обратного отсчёта, часов.

Практика. Возможности и интерфейс Sothink SWF Quicker. Анимация движения.

Вращение шара. Вращение звезды. Снегопад. Flash игра. Разгадываем ребусы, загадки. Скрипты для создания игр. Мини фотоальбомчик во flash. Музыкальная flash открытка. Простая flash подпись с шаблонными эффектами. Использование масок во flash. Таймер обратного отсчёта. Часовой механизм.

Форма контроля Текущий контроль: педагогическое наблюдение, опрос по пройденному материалу. Самостоятельная работа.

Мониторинг уровня развития и обучения учащихся

**4.Заключительное занятие.1 ч.** Теория. Подведение итогов года.

Практика. Демонстрация работ обучающихся перед родителями.

Форма контроля Анкетирование учащихся

## **Методическое обеспечение программы. Список необходимого оборудования.**

1.Кабинет, оснащенный по всем требованиям безопасности и охраны труда.

2.Столы - 10 шт.

3.Стулья - 12 шт.

4.Компьютеры ( лучше ноутбуки) –10 шт.

5.Сканер.

6.Принтер.

7.Колонки

8.Экран и проектор .

9.Наборы съемных носителей информации

(диски, флешнакопители)

10.Аудио устройства

11.Компакт-диски с обучающими и информационными программами по основным темам программы: «видеоуроки от О.Некрошаева», «видеоуроки от З.Лукьяненко» , учебный курс «Adobe Photoshop PS5 »,уроки флешанимации в программе Sothink SWF Quicker, видеоуроки по работе в программе Camtasia Studio, видеокурс А. Лапшина "Азбука GIMP 2.0" .

## **СПИСОК ЛИТЕРАТУРЫ**

## **Для педагога:**

**1.**Курс Е.Карташова «AdobePhotoshopCS5» от А до Я"

**2.** Рейнбоу В. «Компьютерная графика». Энциклопедия. – СПб: Издательский дом «Питер»,2009 г

**3.** Залогова Л.А., «Практикум по компьютерной графике», Лаборатория Базовых Знаний, 2001 г.

**4.** Мураховский В.И. Компьютерная графика : Популярная энциклопедия,-М.:Компьютерпресс,2010.

**5.** Рока Н., Что такое искусство?

**6.** Дедков В. Adobe Photoshop. Настольная книга мастера.- М.:Компьютер-пресс,2001.

**7.** Базылев Г.В. Photoshop CS. Самоучитель.- М.,Вильямс,2005 г.

**8.**Эрик Фримен, Элизабет Фримен «Изучаем HTML»

## **Для детей:**

- 1. Зинаида Лукьянова. «26 полезных статей для начинающих фотошоп-мастеров».
- 2. Корриган Дж. Компьютерная графика. М.: ЭНТРОП. 2005.
- 3. Т. А. Подосенина. Искусство компьютерной графики для школьников **,** БХВ-Петербург,2004 г.
- 4. Компакт–диски с уроками составителя программы Щепоткиной И..
- 5. 5.Методические разработки И.Щепоткиной

## **Интернет-ресурсы.**

**1. [Фотошоп мастер](https://photoshop-master.ru/)**

- **2. [Всероссийский образовательный портал "ИКТ педагогам"](https://edu-ikt.ru/)**
- **3. [Уроки GIMP](https://www.gimpart.org/)**
- **4. [Учебник HTML. Основы HTML](http://www.webremeslo.ru/html/glava0.html)**